Voici un résumé pratique des notions fondamentales à acquérir, pour peu que l'on veuille mieux connaître les voies impénétrables de l'informatique. *Ce condensé informatique peut paraître superflu, si l'internaute n'a comme seul désir de lire un document et d'envoyer de temps à autre un courriel à sa famille !* Notre senior plus curieux sera ravi en revanche de dominer ainsi les diverses tactiques virtuelles.

[\* = logiciel commercial payant] ➔ pour davantage de détails, consulter le site du « [Cyberseniors](http://filargenterfmlb.free.fr/) » .

- 1. il faut distinguer le **HARDWARE** ou matériel réel, tangible (boitier, disque dur, carte annexe, souris, clavier, scanner, clé USB, graveur de CD-DVD… etc) et le **SOFTWARE** ou programmes et logiciels de travail virtuels (pour chaque activité se trouve un logiciel dédié).
- 2. l'ordinateur (de bureau et portable) comprend : boitier, clavier, moniteur, disque dur, graveur de DVD, souris laquelle est optionnelle mais bien utile ; il offre des connexions en cartes enfichables avec sorties USB, audio, vidéo, modem/DSL, Wifi (WLAN), HDMI…etc .
- 3. on peut œuvrer en interne (texte, photos, messagerie) et en externe sur la toile mondiale : 3 travaux indispensables
	- A) traitement de texte pour le courriel
	- B) graphisme pour les photos et la vidéo
	- C) navigateur pour la lecture sur le net
- 4. comme il est souligné au n°1, un programme est adapté à chaque ouvrage :
	- A) Notepad, Wordpad, Noteplus++, Write (suite Libre Office), Word\* (suite Microsoft Office) …
	- B) Faststone Viewer, Xnview, Photofiltre, Paint Shop Pro\* (PSP) …
	- C) Firefox, Safari, Opera, Chrome, Edge …
- 5. un système d'exploitation est indispensable à l'ordinateur pour fonctionner, il en existe 4 grands : => Windows\*, => Macintosh/Apple\*, => Linux, => Androïd\*, => DOS (précurseur). Linux fait partie des 'open source', programme libre et donc à usage gracieux pour le grand public qui peut l'améliorer et le parfaire ; Androïd\* concerne le mobile ou smartphone

► le CLAVIER ressemble à un équipement d'ancienne machine à écrire, en AZERTY, opposé au QWERTY anglo-américain, listé selon les premières lettres des touches.

Discerner 3 grandes zones de travail :  $\frac{1}{2}$  =  $\frac{1}{2}$  touches de fonction (F1-F12)

- 
- so touches des caractères (ABCDE...)
- $\equiv$  touches du pavé numérique (0-9)

S'exercer à taper un texte simple pour dominer le maniement des touches du clavier. Souvent il faudra taper plusieurs touches en même temps pour accéder à une nouvelle commande, notamment les raccourcis clavier par les touches : ALT - ALT GR – CTRL - MAJ ajoutées au début.

► la SOURIS doit être correctement maniée ; là se trouve précisément la difficulté pour le senior qui a toutes les peines du monde, surtout au début, à se familiariser avec le petit animal, qui possède 3 directions de clic : <= gauche, || centre, => droit. C'est indispensable de bien dominer l'action de "cliquer" ! Il existe des raccourcis au clavier plus rapides (voir infra).

► les notions à connaître absolument afin de ne pas trop sombrer dans l'informatique :

- ◘ répertoire/dossier ◘ fichier ◘ extension ◘ nom de domaine ◘ nom d'utilisateur (*login*)
- ◘ mot de passe (*password*) ◘ onglets ◘ barres de : menu, outils, adresses, état, tâches
- $\Box$  compression (zippage)  $\Box$  fichier : texte, image, son, vidéo ; pdf, zip ; htm/html (web)...
- ◘ fichier exécutable : exe, bat, com ◘ fichier système : sys, exe, dat, com, ini, dll [*à ne jamais toucher !*]
- ◘ adresse e-mail ou *mél* ◘ adresse internet ou *site web* ◘ mots clé : répertoire, dossier, fichier, logo, archive, connexion, icône, outil, protocole, interface, onglet, plate-forme, réseau, logiciel…
- ► les raccourcis pratiques au clavier (voir infra).
- ► les actions informatiques en tableaux synoptiques.
- ► les programmes en informatique gratuits à posséder dans sa machine.
- ► les compétences officielles que l'on peut acquérir au final.
- ► messagerie et recherche sur le Net : procédures à suivre, précautions à prendre (virus et piratage).
- ► création de sites, blogs et autres réseaux sociaux Whatsapp, Facebook, Twitter ; Spip, Joomla ; Skype…

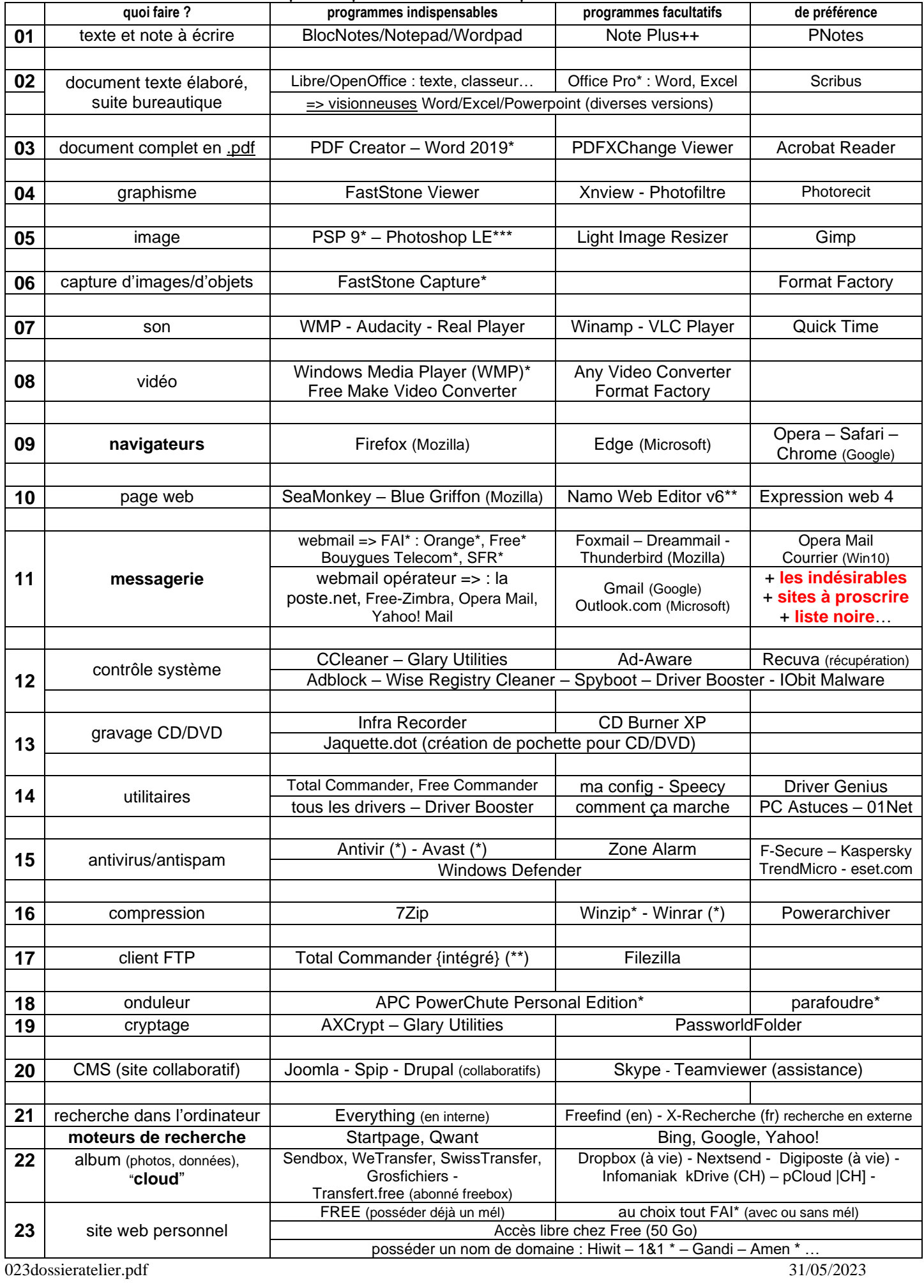

Les pages d[u Netscolaire](http://lecybernet.free.fr/NETSCOLAIRE/index.html) et du Cybersenior donnent de plus amples détails.

\* => version payante ; \*\* => version réservée au possesseur officiel d'une version de Windows (codes) ; \*\*\* => version complémentaire d'un achat <http://www.cours-informatique-gratuit.fr/formation-informatique>

#### **MODULE I** => niveau d'accès : débutant

#### A. Connaissances de base :

- 1. brancher le moniteur, le clavier, la souris à l'unité centrale
- 2. allumer un ordinateur = le mettre en route
	- 2.1. utiliser les menus déroulants de Windows
	- 2.2. connaître les principes actifs : 1. copier/coller glisser sélectionner
		-
		- 2. clic gauche
		- 3. double-clic
		- 4. clic droit

#### B. Objectifs de la formation : s a v o i r ...

- 1. choisir et connecter un modem, externe et interne (carte), une *netbox* connaître les fonctions
- 2. choisir et connaître un fournisseur d'accès à Internet (*FAI*)
- 3. connaître les services en ligne (*online*)
- 4. comprendre internet et les notions de 'URL', 'répertoire', 'fichier' sous Windows
- 5. se connecter et installer la configuration avec l'assistant entrer les paramètres internet
- 6. paramétrer une adresse électronique (*mél*) tenir un carnet d'adresses
- 7. rédiger un message électronique (*courriel*) signer un courriel la correction électronique
- 8. ajouter des pièces attachées (*fichier attaché*/*joint*) types de formats
- 9. envoyer et recevoir du courrier électronique posséder plusieurs adresses *e-mail (méls)*
- 10. identifier le web, les adresses web vérifier les barres d'adresses le 'curseur', la 'flèche', la 'main'
- 11. la recherche sur la toile mondiale : sites, adresses, photos, images, documents, vidéos…
- 12. télécharger et installer un programme sur son ordinateur supprimer un programme

## **MODULE II** => niveau d'accès : intermédiaire [avancé]

A. Connaissances de base :

- 1. utiliser le clavier, la souris les raccourcis
- 2. manipuler les fenêtres sous Windows
- B. Objectifs de la formation : s a v o i r ...
- 1. consulter le WEB : sites documentaires, entreprises françaises et étrangères, pages officielles…
- 2. créer un document à partir d'éléments glanés et récupérés sur le web
- 3. télécharger et enregistrer un fichier directement du web avoir les réflexes d'autocontrôle
- 4. archiver et organiser ses recherches faire le tri raisonnable
- 5. compresser dossiers et fichiers avec un compresseur (« *zipper* »)
- 6. connaître les formats en *\*.html, \*.pdf, \*.zip, \*.jpg, \*.txt, \*.docx* (les extensions remarquables… !)
- 7. distinguer les outils avancés de l'internet : logiciels dédiés, programmes libres, les gratuits …
- 8. installer antivirus, antispam vérifier la mise à jour quotidienne les précautions à prendre
- 9. installer et utiliser programmes de contrôle : CCleaner, Global Utilities … (sélection des fichiers inutiles)
- 10. utiliser un lecteur/graveur de CD/DVD graver des données graver une image ISO
- 11. créer une page web perso télécharger par FTP les codes d'accès au net
- 12. parfaire l'installation électrique : onduleur, parafoudre, routeur, netbox, câble blindé Ethernet n°6, RJ45 …
- 13. élaborer un montage : photos, diaporama, séquence automatisée, vidéo choix du logiciel adéquat

Les indications précédentes donnent une idée générale des connaissances acquises en informatique quand on se trouve aux prises actuelles du domaine professionnel. En effet, maintenant il convient de posséder les bases fondamentales de ce nouveau media, compétences consolidées par une acquisition officielle dénommée **B2i** (3 niveaux) pour l'école, le collège et le lycée, ainsi que le **C2i**, remplacé depuis par le PIX (2 niveaux) pour l'enseignement supérieur, avec des spécialités enseignement, droit, ingénieur : <http://eduscol.education.fr/dossier/b2ic2i>

### Notre objectif n'est pas ici de délivrer un diplôme mais de montrer l'étendue de ces compétences que l'on peut en fin de compte acquérir, pour qui se destine ou pas au monde professionnel.

Nous pensons que notre projet est plus modeste et aurait atteint son objectif si le Fil d'Argent arrive à dominer ce nouveau monde technologique et à ne plus ressentir appréhension et anxiété devant cette technique nouvelle. Quelques connaissances de base suffiront à armer nos stagiaires.

Les pages du site web « *le [Cyberseniors](http://filargenterfmlb.free.fr/index.htm)* » voudraient offrir à nos internautes du monde senior les notions les plus importantes à retenir. Il suffit de consulter - à son rythme - différents sites web sur la toile mondiale. Suivons le guide :

- ◆ qu'est-ce Internet ?
	- consulter des pages web
	- rechercher un domaine précis
	- sélectionner les pages en adéquation avec ses thèmes de recherche
	- choisir les adresses relatives à nos questions, effectuer un tri sévère (organisation)
- bien saisir les adresses internet
	- éviter les pourriels (*spams*), pirates, virus, adresses hors de propos ; écarter la publicité - télécharger les sites entiers, images, données, programmes, fichiers sélectionnés
	- sérier correctement les problèmes, organiser les répertoires de copie dans le disque dur
- configurer les barres d'adresses, de défilement, d'état, de mise en forme, de menus
- naviguer parmi les onglets pour accélérer la navigation pratique, les raccourcis
- noter dans un programme de notes les adresses utiles au fur et à mesure de ses lectures
- préparer et mettre à jour une page d'accueil ou page personnelle en langage html, y placer les recherches désirées adaptées à ses envies
- créer une adresse e-mail personnelle et personnalisée (*mél)* avec laposte.net, Yahoo! Mail, et celle de votre fournisseur FAI *[webmail*]
- gérer avec soin la correspondance numérique
	- -- carnet d'adresses personnalisé, création de groupes privés, organisation des fichiers
	- -- expédition et réception de la messagerie, surveiller la liste des indésirables
	- -- les fichiers joints/attachés ; bien superviser la messagerie, les virus, les fichiers en \*.pdf
	- -- sauvegarder ses correspondances, ses données personnelles, ses sites web
- liaison de l'internet et de l'informatique
	- ~ création d'un répertoire 'fourre-tout' typé pour copier, télécharger les sites choisis à la volée
	- ~ analyser le site et extraire l'essentiel dans le cadre de ses recherches
	- ~ attention aux droits d'auteur concernant images et textes, précautions à prendre ~ avoir sous la main les logiciels outils pour œuvrer en toute tranquillité

 $\sim$ ~ graphisme (formats) ~~~ audio (son) ~~~ video ~~~  $\rightarrow$  penser à l'expédition des fichiers

- se servir de la messagerie du FAI en externe = *le webmail* # face au logiciel de messagerie en interne dans l'ordinateur personnel (*Thunderbird, Courrier, Outlook\*, Foxmail, Opera Mail*)
- manier la compression des données (*zipper*) graver sur un CD ou DVD copier sur clé USB ou disque dur externe, voire un NAS (petit serveur personnel)
- constituer un réseau interne avec liaison Wifi et **câblée Ethernet (RJ 45)** acquérir un routeur
- utiliser un programme d'accompagnement instantané pour s'entraider directement (*Teamviewer*)
- participer aux réseaux sociaux (Whatsapp, Facebook, Twitter…) en prenant d'infimes précautions !
- contrôler sa machine régulièrement pour éviter doublons et virus (*CCleaner, Global Utilities*)
- profiter des albums en ligne # hors ligne (online # offline) pour placer de gros répertoires et fichiers lourds, images, vidéo, photos, documents … (Transfert.free, Digiposte, WeTransfer, SwissTransfer ; Nextsend, Dropbox => "l'espace nuagique". Distinguer : sauvegarde # transfert !

dossier de l'atelier  $(23)$  5/17 **TOUCHES CLAVIER fréquentes en FRANÇAIS**  $\mathbf{A}LT + 0189$   $\mathbf{A}LT + 0201 = \mathbf{E}$   $\mathbf{A}LT + 0192 = \mathbf{A}$  $\frac{1}{4} = \text{ALT} + 0188$   $\qquad \qquad \text{ALT} + 0200 = \text{È}$   $\qquad \qquad \text{ALT} + 0171 = \text{«}$  $\frac{3}{4} = \text{ALT} + 0190$  ALT +  $0147 =$  **"** ALT +  $0187 =$  **»**  $ALT + 0202 = \hat{E}$   $ALT + 0148 =$  **\***  $ALT + 0196 = \hat{A}$  $ALT + 0194 = \hat{A}$   $ALT + 0125 = \hat{B}$   $ALT + 0203 = \hat{E}$  $ALT + 0199 = C$   $ALT + 0123 = 6$   $ALT + 0207 = \mathbf{i}$  $ALT + 0231 = \mathbf{c}$   $|$   $ALT + 0216 = \mathbf{O}$  (zéro marqué manuscrit)  $ALT + 064 = \textcircled{a}$   $ALT \text{ GR} + e$  ---  $ALT + 0128 = \textcircled{e}$ 

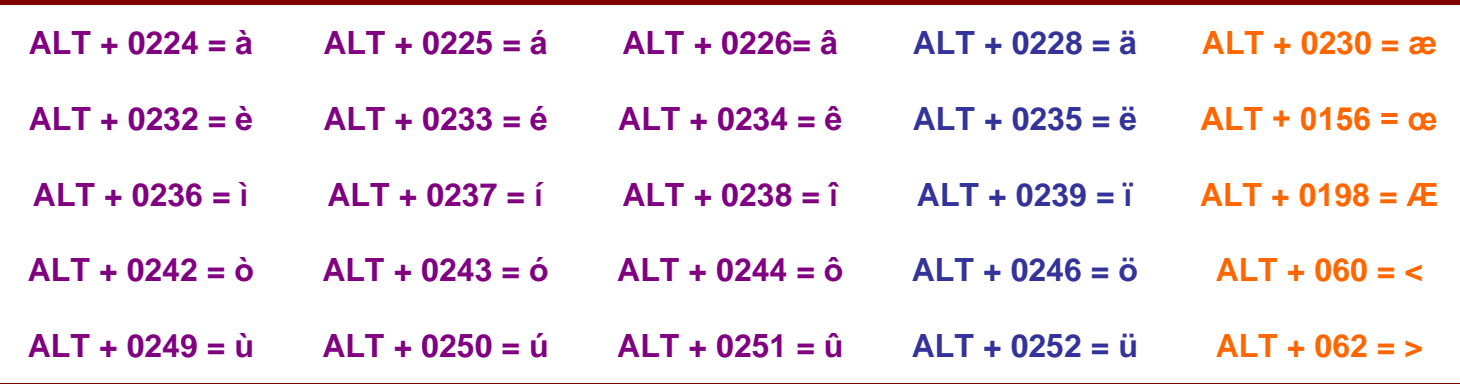

Dernièrement, un petit fichier comprimé *fr\_esmaj.zip* permet de placer dans la barre des tâches le sigle de la langue *FRA Clavier Français avec accents* dont le choix favorisera l'apparition de la majuscule accentuée couplée à la touche *MAJ* avec le choix de la lettre minuscule correspondante.

C'est moins encombrant que de choisir deux ou trois touches différentes !

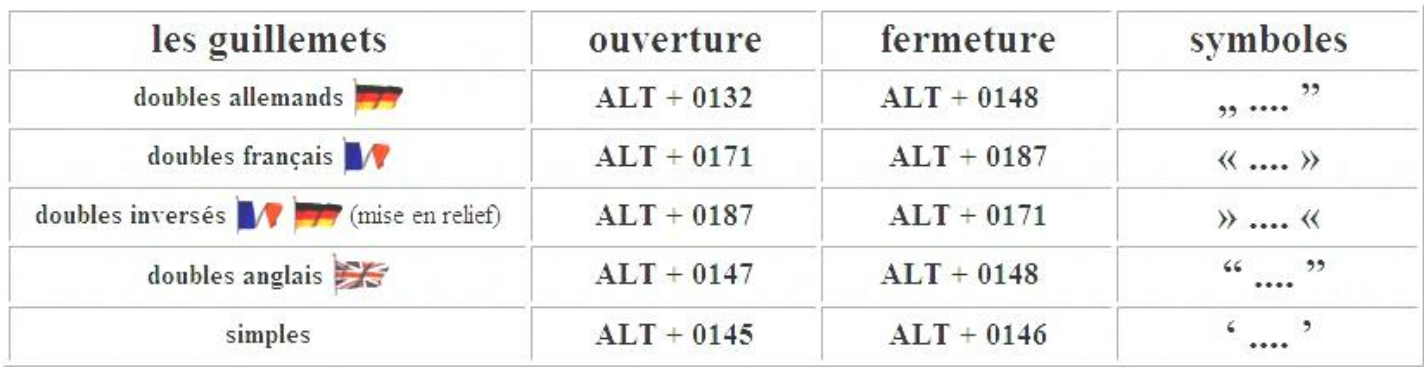

Voir les [raccourcis](file:///C:/CYBERSENIORS/8synoptraccourcis.doc) clavier en images ; raccourcis clavier : <http://www.aidewindows.net/base0.php>

# **Le CLAVIER** (par ordre numérique)

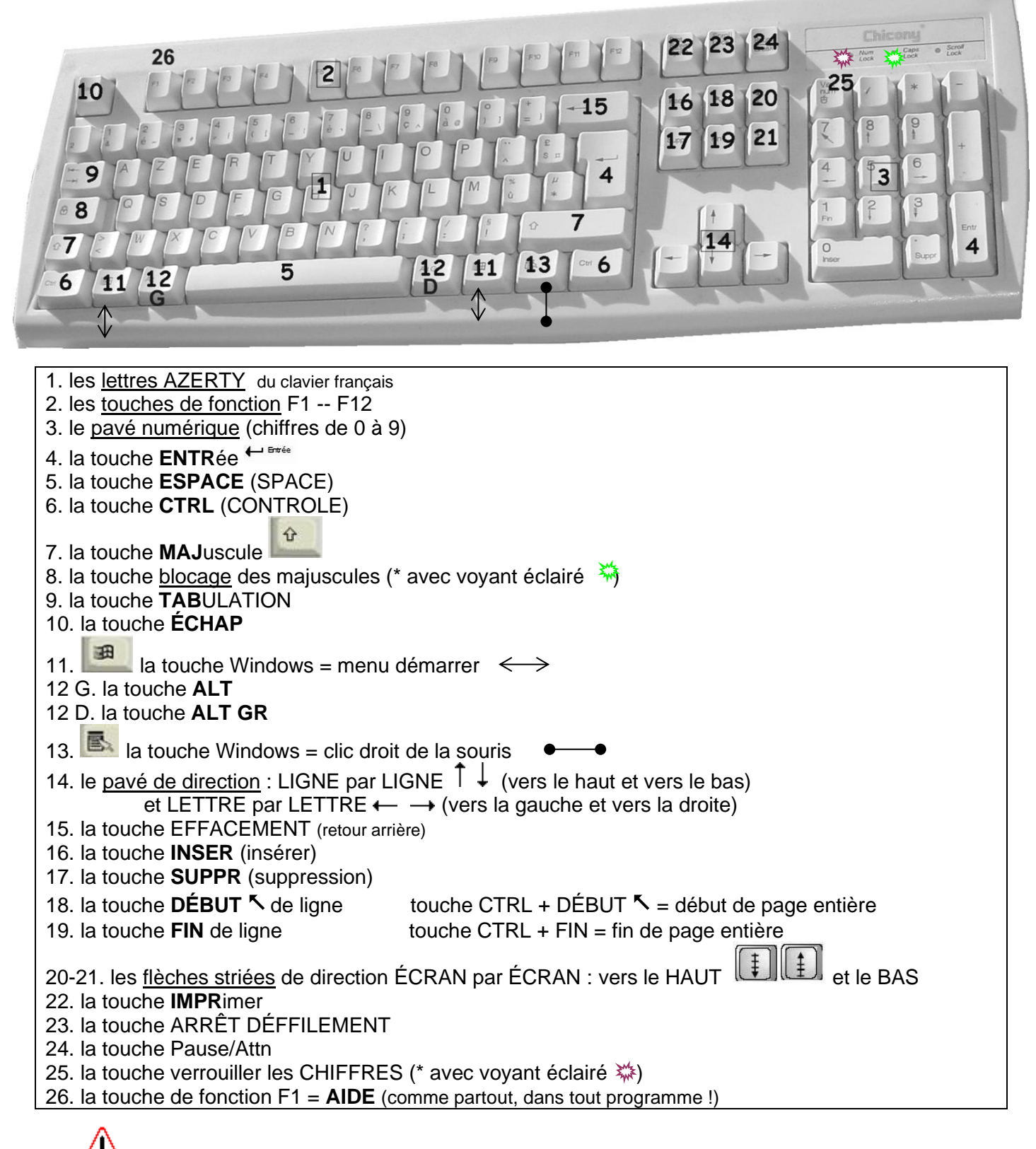

Se rappeler l'action suivante : <u>d'abord</u> le signe sur le clavier (tréma, accent circonflexe) puis la lettre choisie ! Ainsi pour **ä** => le signe **¨** ensuite la lettre a … ; **Ä** => le signe **¨** ensuite la lettre A …etc

# **RACCOURCIS CLAVIER**

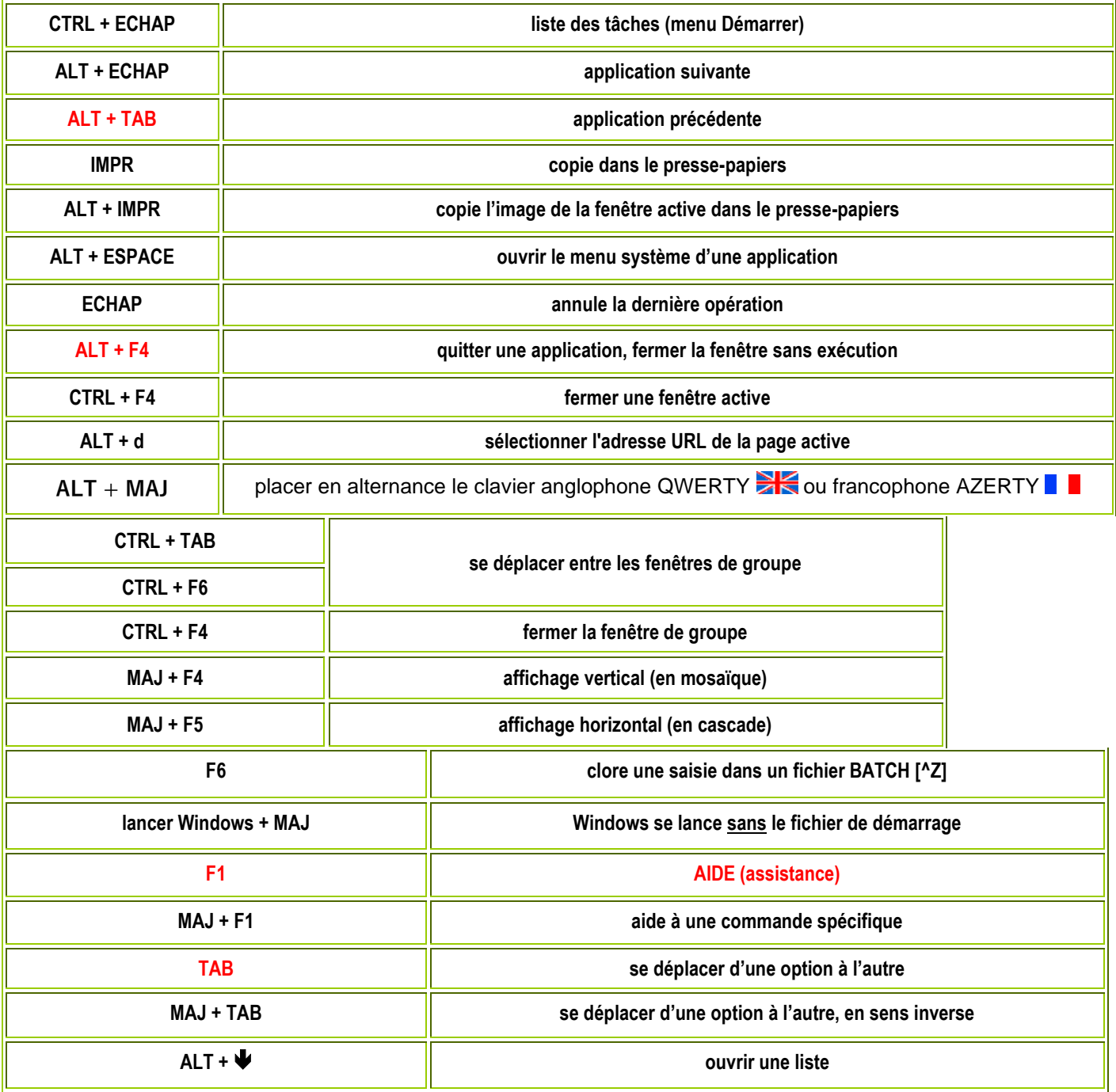

## **Ne pas confondre :**

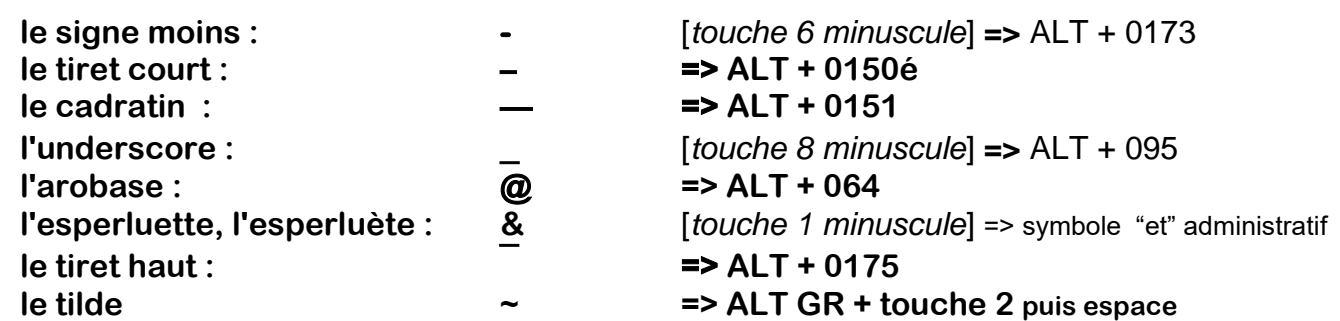

## **RACCOURCIS CLAVIER**

Par défaut la combinaison de la touche **ALT GR + une touche** marque le caractère non pas de la majuscule ni de la minuscule, mais celui situé à droite de la minuscule sur cette même touche ; par exemple : @ ] # ou à 0 @

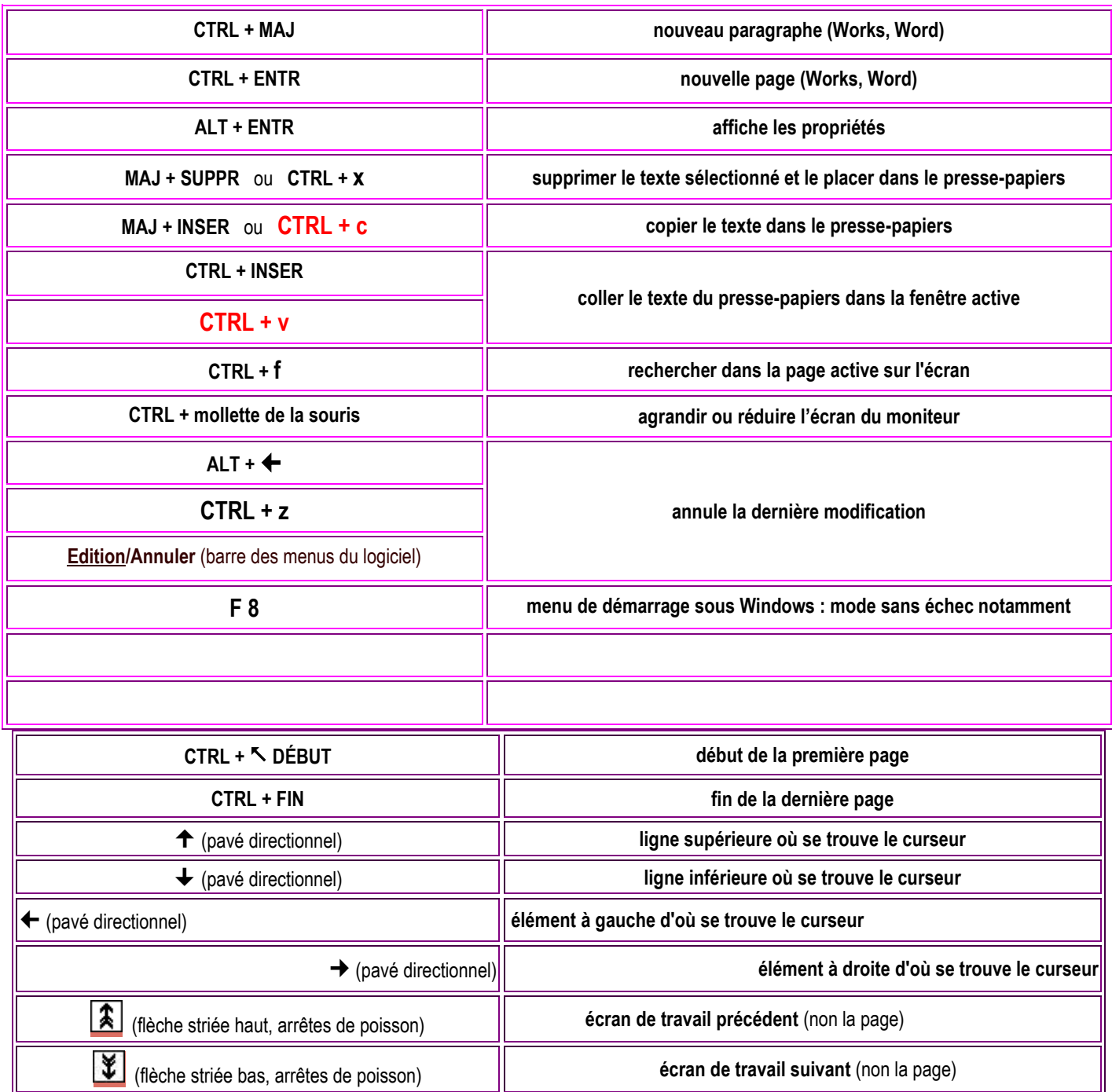

# **CTRL + ALT + SUPPR = réinitialiser, redémarrer**

Les nouveaux claviers peuvent ne plus posséder les touches F1 à F8 ; le pavé numérique ne concerne que les chiffres.

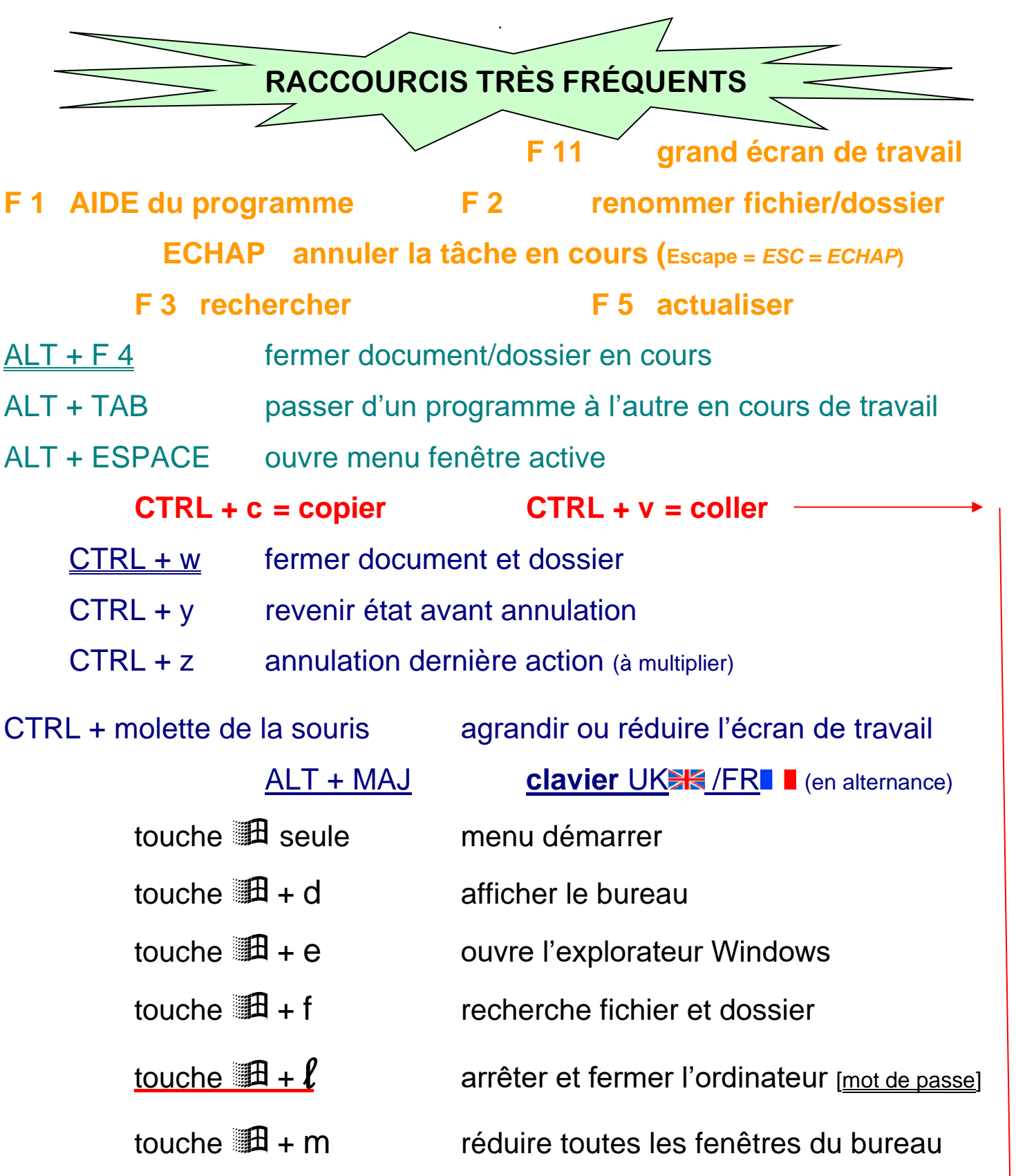

touche  $\mathbb{H}$  + v ouvre le presse-papiers

touche  $\mathbb{H}$  + Pause propriétés système

dossier de l'atelier (23) 10/17

# <= = = = **FAI** = = = => **INTERNET** <sup>=</sup>**la toile** <sup>=</sup>**le net** <sup>=</sup>**le web**

![](_page_9_Picture_319.jpeg)

![](_page_9_Picture_320.jpeg)

![](_page_9_Picture_321.jpeg)

![](_page_10_Figure_1.jpeg)

![](_page_11_Figure_2.jpeg)

### **ACTIVITÉS THÉMATIQUES - INFORMATIQUE et INTERNET**

 **programmes et logiciels en fonction de ses envies et du système d'exploitation ; outils (généralistes, traitement de texte, graphisme, équipement audio et vidéo) en fonction de ses besoins. Toute action aura un programme dédié !**

**scanner documents et photos [scanner] éléments en \*.pdf**

#### **imprimer documents, images et photos [imprimante à jet d'encre et laser]**

**[compatibilité](http://www.microsoft.com/fr-fr/download/details.aspx?id=3) de Microsoft Office 2003--2010 :<http://www.microsoft.com/fr-fr/download/details.aspx?id=3> visionneuses gratuites : 2019…**

![](_page_12_Figure_0.jpeg)

La liaison en messagerie entre votre ordinateur et Internet s'effectue de **DEUX FAÇONS** différentes :

**→ directement par le FAI via le modem/la netbox,** avec ce que l'on appelle le **webmail**.

**→** indirectement par le logiciel de messagerie dans votre ordinateur (Thunderbird…), qu'il faut

configurer au préalable, une fois pour toutes, et qui sont de deux ordres. Les deux seules interventions sont les suivantes :

- au niveau de la POP ← codification inhérente au FAI du destinataire : pop.free.fr pop.sfr.fr pop.orange.fr – pop.bouygues.fr – pop.laposte.net ; elle est marquée autant de fois que de méls différents. [réseau descendant, **réception <=** *download* en anglais]
- au niveau du **SMTP →** , codification inhérente à votre propre fournisseur d'accès : smtp.free.fr smtp.sfr.fr – smtp.orange.fr – smtp.bouygues.fr – smtp.laposte.net ; elle est marquée une unique fois selon le FAI. [réseau montant, **émission =>** *upload* en anglais]

![](_page_13_Figure_0.jpeg)

dossier de l'atelier (23) **15/17 La sphère GOOGLE** Recherche **Images Maps** Play YouTube **Actualités Gmail Documents** Agenda  $+$ Vnus Plus -

**Il est normal d'avoir quelques indications sur le phénomène 'Google'. C'est au départ un grand moteur de recherches sur les principaux éléments marqués dans la** barre de menu ci-dessus.

+VOUS – RECHERCHE (web) - IMAGES - CARTES (maps) - PLAY (vidéo) - ACTUALITÉS - GMAIL (webmail) - DOCUMENTS – AGENDA - PLUS Ce moteur a évolué jusqu'à devenir un navigateur-explorateur internet à part entière, doublé d'extensions très fonctionnelles :

![](_page_14_Picture_267.jpeg)

 Avec SITES vous pouvez créer des pages web gratuitement ; vous avez à disposition conseils et vidéo pour y arriver mais il faut suivre le guide. Visiter les pages de [TechnoConseil](http://wiki.perseide.fr/) allègera le travail.

Dans la page web activée lors des recherches, bien observer la page

avec ses petits logos indicatifs : AO OA IO Écouter | A | D | De même vérifier le menu en bas de page avec ses fenêtres déroulantes.

![](_page_14_Picture_268.jpeg)

Insérer vos adresses web dans les Favoris/Signets/Marque-pages.

- Consulter l'Historique pour retrouver vos navigations précédentes.
- Ne pas oublier de **se déconnecter** après le travail !

![](_page_14_Figure_12.jpeg)

![](_page_15_Figure_0.jpeg)

![](_page_16_Figure_0.jpeg)